## Fotowand Technic **Gute Karten für den Monitor**

*1*

*Virtuelle Farb- und Graukarten erleichtern die korrekte Einstellung von Monitor und Drucker am Arbeitsplatz.* 

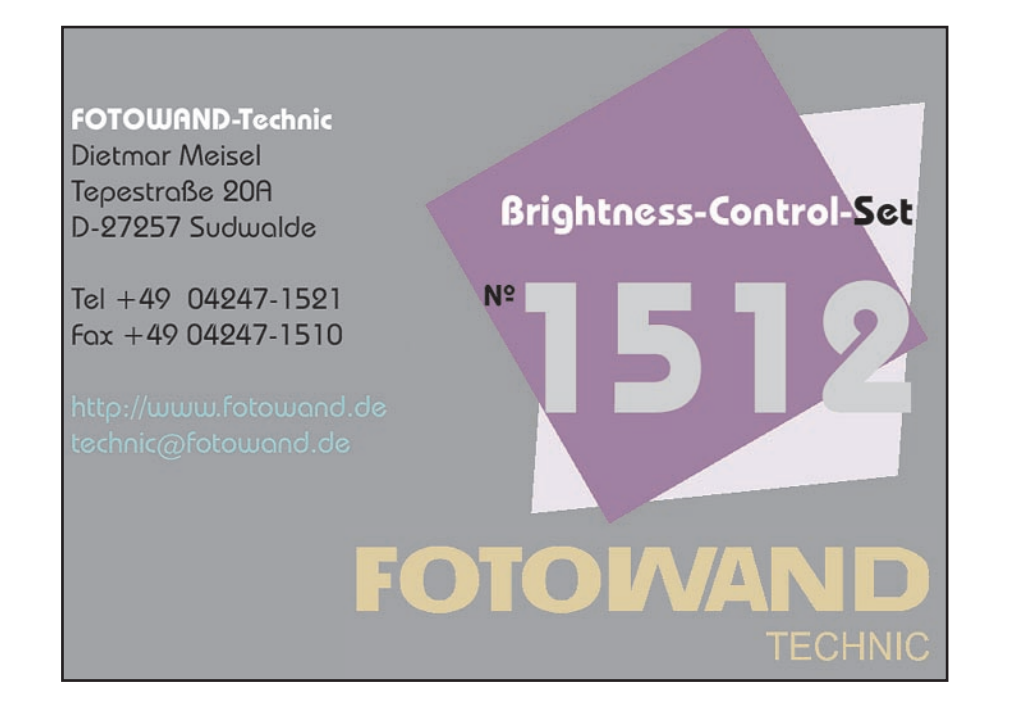

**A**rg befremdlich können Fotos im Druck wirken: sehr farbstichig, viel zu hell (seltener) oder zu dunkel (häufiger). Diese Effekte häufen sich mit der Zunahme digitaler Bildverarbeitung, denn eine Abstimmung zwischen Monitor und Druckausgabe fehlt oftmals immer noch . Dazu kommen Monitore, die bereits für sich allein völlig falsch eingestellt sind und deshalb Farben, Grauwerte und Kontraste deutlich abweichend

vom Original darstellen. Werden an solchen Arbeitspl ätzen Bilder nachträglich bearbeitet (Farben und Helligkeit/Kontrast auf eine "richtige" Monitordarstellung verändert), kommen diese im anschließenden Ausdruck wiederum farbstichig und /oder mit fehlerhafter Dichte zu Papier. Egal ob auf dem Arbeitsplatzdrucker - da f ällt es dann wenigstens sofort auf, oder erst in der Druckerei. Zeigt ein vorangehender Proof (Probedruck) hier die fehlerhafte Bildwieder gabe, kann immerhin der teure und endgültige Massendruck noch verhindert werden.

Zumindestens für den Arbeitsplatz (Monitor plus Druckausgabe) hat Fotowand Technic jetzt einen Satz Farb- und Grauwertkarten entwickelt. Es sind an die digitale Bilderwelt angepa ßte Varianten der bekannten Fotowand Farb- und Graukarten für die klassische Fotografie. Dietmar Meisel hat sie entwickelt und bietet die Referenzkartensammlung auf einer 3,5"Diskette an. Da die Dateien im Adobe Acrobat PDF-Format gespeichert sind, k önnen sie von allen verbreiteten Betriebssystemen gelesen werden, in PC wie Mac. Der kostenlos erh ältliche und weit verbreitete Acrobat Reader öffnet die PDF-Datei und stellt verschiedene Testkarten zur Verfügung, ebenso die jeweils dazugeh örige Anleitung.

**<sup>B</sup>**eginnen sollte man sinnvollerweise mit der optimalen Monitoreinstellung. Generell zu beachten ist dabei, da ß die Monitoreinstellung/ wiedergabe immer abh ängig vom Umgebungslicht ist. Ändert sich also die Lichtintensität tagsüber oder überwiegt bei wenig Außenlicht die Raumbeleuchtung, mu ß die Monitoreinstellung erneut kontrolliert und gegebenenfalls nachgeregelt werden. Zur Optimierung wird das Standard-Testbild 1512 im Vollbildmodus bildschirmfüllend dargestellt. Dann verstellt man die Bildschirmregler bzw. ein Monitorkontrollfeld so

lange in Kontrast und Helligkeit (in Richtung maximale Schw ärzung), bis die Artikel-Nummer 1512 und der Titel des Testbilds gerade eben im schwarzen Fond untergehen, das FOTOWAND-Logo rechts unten darin aber noch minimal sichtbar bleibt. Das war schon die ganze Arbeit, die einzelnen Felder im linken Teil werden sich nun von den darunterliegenden helleren Rahmen gleichmäßig abheben, das Testbild wird ein wenig transparent erscheinen.

Der so optimierte Monitor kann in vielen F ällen ein dunkleres Bild als vorher gewohnt zeigen – ein zu helles Abbild gaukelt allerdings erst recht – ähnlich einem durchleuchteten Dia – Tonwertreichtum im Foto vor, der im Druck nicht mehr erreicht werden kann.

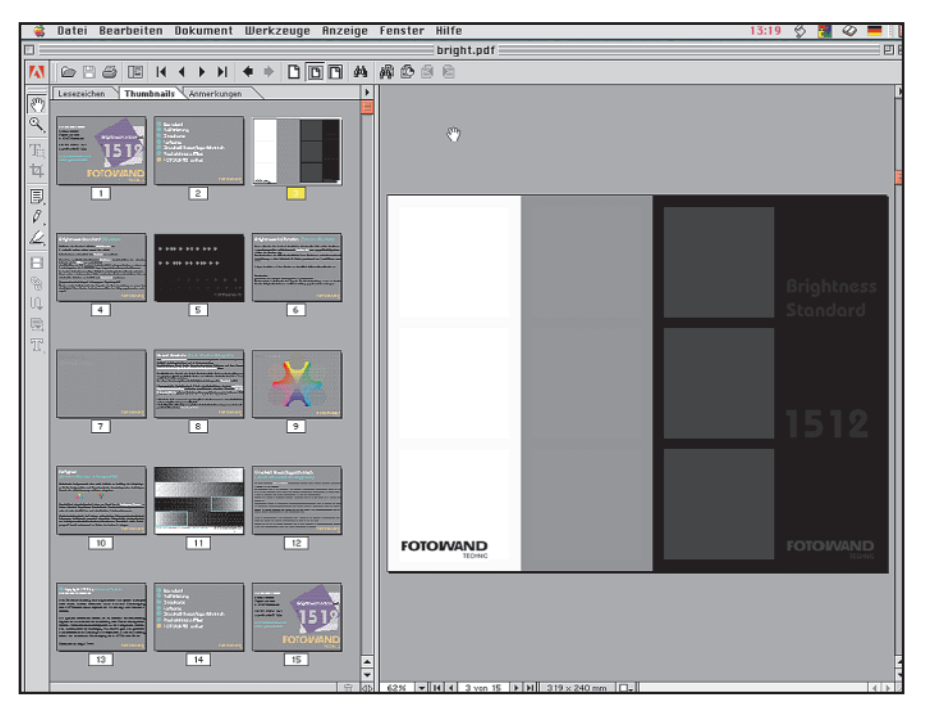

So pr äsentiert der Adobe Acrobat Reader 4.0 die virtuellen Referenzkarten. Anklicken links genügt zum Ausw ählen.

**M**it der n ächsten Testkarte "Brightness Kalibration" läßt sich denn auch die Abstimmung zwischen Arbeitsplatzdrucker und Monitor überprüfen und regeln: nummerierte Kreis fl ächen unterschiedlicher Dichte zeigen gut den Unterschied in Druck- und Bildschirmwiedergabe.

*2*

Hilfreich bei der Monitorabstimmung fotogra fi scher Aufnahmen ist dagegen die digitale Neutral-Graukarte, wenn auf dem Bild am Rande eine hochwertige reale Neutral-Graukarte mit aufgenommen wurde.

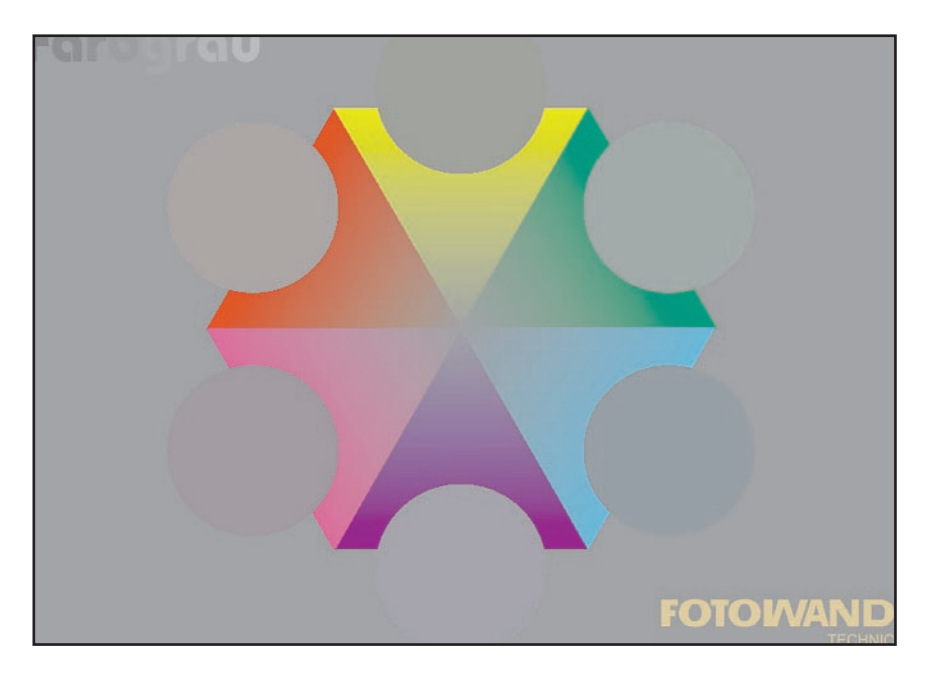

**<sup>D</sup>**ie Felder des Farbgrau-Sechsecks sind ein Indikator zur Ermittlung des Farbgleichgewichts. Die runden Farbgraufelder sind Grauderivate der darunterliegenden starkfarbigen Dreiecke des subtraktiven bzw. additiven Farbsystems. Monitorfüllend überstrahlen die Farben vom Rand her das farbgraue Zentrum in h öherer Intensit ät. Bei größerem Zoomfaktor – bis zu 1600% - des Acrobat Readers füllt das farbgraue Zentrum mehr und mehr den Bildschirm und erleichtert so die Feinabstimmung.

## *3*

**D**igitale Graukeile (linear/logarithmisch) erleichtern nochmals das Verst ändnis für eine korrekte Einstellung der Monitorhelligkeit in Bezug auf den Ausdruck. Sollen Monitorbilder als Druck ausgegeben werden, mu ß die Reduzierung der maximal m öglichen Dichte beim Ausdrucken bereits am Monitor eingeschätzt werden können. Im grünen Rahmen I der logarithmischen Graukeile findet sich die Schwärzung, die auf fotogra fi schem oder Druck-Papier problemlos differenziert werden kann.

**Die virtuellen Referenzkarten im PDF-Format sind ein n ützliches Werkzeug zur optimalen Einstellung und Abstimmung von Monitor und Drucker, wenn andere M öglichkeiten – in der Regel spezielle und teure Software – nicht vorhanden sind. Der moderate Preis von unter 40 DM f ür die Brightness Control PDF-Diskette sollte selbst für private Anwender erschwinglich sein, es ist auch eine Version in Englisch erh ältlich**.

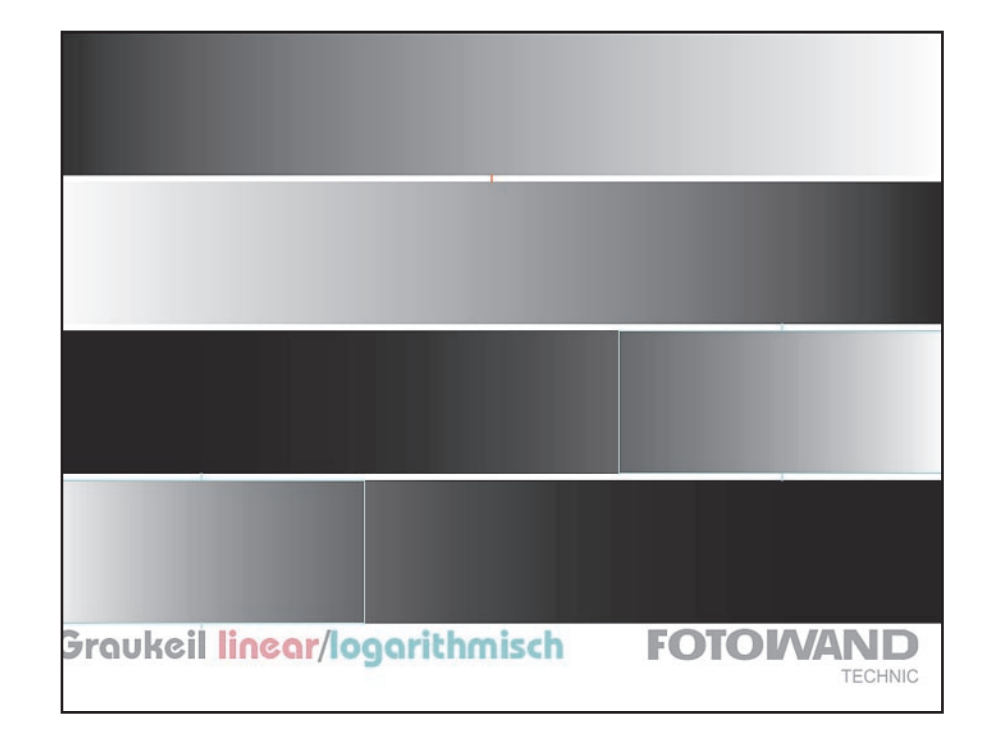

© Text und Layout 8/2000 by Dieter Beckhusen

**Bezug: Fotowand Technic Dietmar Meisel Tel: 04247/ 1521, Fax 1510 http://www.fotowand.de**